# **AutoVid 0.9 Beta (Windows Vista or 7 x64 OS TESTED ONLY)**

### **Introduction:**

AutoVid is an automated WMV video encoder suitable for encoding high quality video from mkv and avi formats to wmv formats which are playable on the PC and also the XBOX 360.

AutoVid allows you to setup source and destination paths, and automatically encode the files that show up in the source path to a wmv file in the destination path. When teamed with automated torrent downloads, it is a powerful method of automatically download, encoding and placing videos or television shows into your media library that can be accessed by both computers and media center extenders.

It should also be noted that AutoVid is not a true program, it is a BATCH FILE SYSTEM, or collection of scripts and programs that facilitate encoding, the work is done by the programs used by AutoVid

#### **DISCLAIMER:**

AutoVid is a beta package and the author has no responsibility for any problems it may cause to your computer or video files.

#### **CREDIT / PROGRAMS USED**

AutoVid utilizes several great encoding tools, but does not take credit for their functionality. Full credit goes to the authors and the sources listed below.

Programs used and included in the AutoVid download are:

**CCCP Codec Pack** - This is a popular codec pack, useful for getting mkv subtitles to display. Source [\(http://cccp-project.net/\)](http://cccp-project.net/)

**Windows Media Encoder** - Autovid uses the 32 bit version whether it is a 64 bit os or not. Source: [\(http://www.microsoft.com/windows/windowsmedia/forpros/encoder/default.mspx\)](http://www.microsoft.com/windows/windowsmedia/forpros/encoder/default.mspx)

**AviSynth** - AutoVid includes the installation for Avisynth (080912 version) Source: [\(http://avisynth.org/\)](http://avisynth.org/)

**Alex Zambelli's WMCMD.vbs and WMV TOOLS** Source: [\(http://www.citizeninsomniac.com/WMV/\)](http://www.citizeninsomniac.com/WMV/)

**MediaInfo** - Autovid extracts file information with this tool Source: [\(http://mediainfo.sourceforge.net/\)](http://mediainfo.sourceforge.net/)

**MKVEXTRACT** - Autovid uses this to extract AAC information if needed. Source: [\(http://coreforge.org/projects/mkvextractgui/\)](http://coreforge.org/projects/mkvextractgui/)

**FAAC & FAAD** - For handling aac audio

Source: [\(http://sourceforge.net/projects/faac/\)](http://sourceforge.net/projects/faac/)

## **AUTOVID INSTALLATION INSTRUCTIONS:**

### **Step 1 - EXTRACT**

Extract AutoVid.zip to C:\

Here is a screenshot for reference:

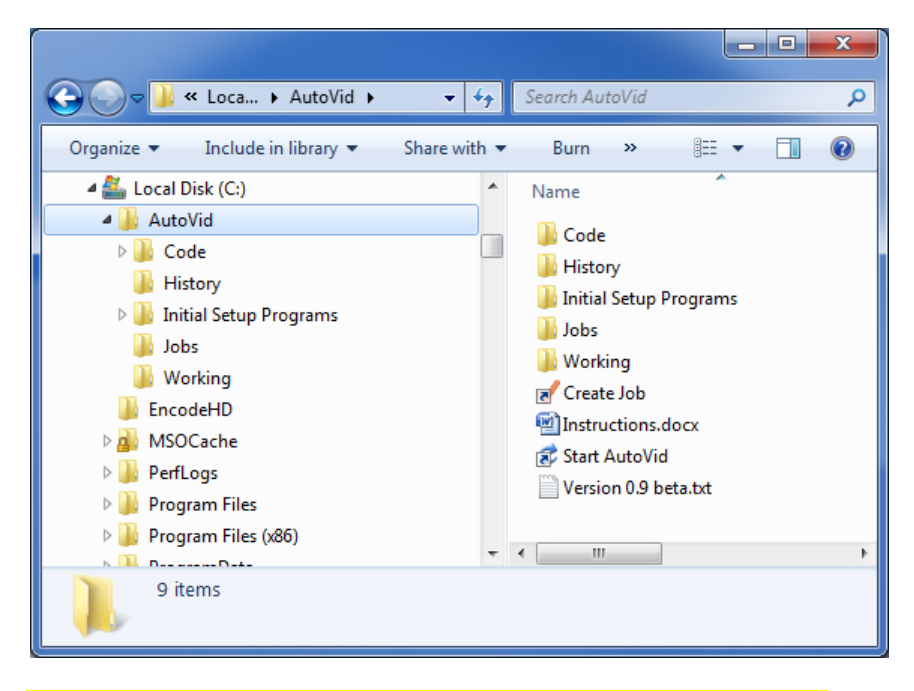

IMPORTANT! The AutoVid Directory MUST reside on the root of C:\

### **Step 2 - CODEC PACK**

You may already have a codec pack installed, such as Shark007 or others, if they are working fine, then you do not need to install CCCP, however I have only tested using the CCCP Pack.

- A Install the CCCP Codec Found in C:\AutoVid\Initial Setup Programs\1 Codec Pack
- B Use the default Settings, except I recommend selecting "Autoload VSFilter"

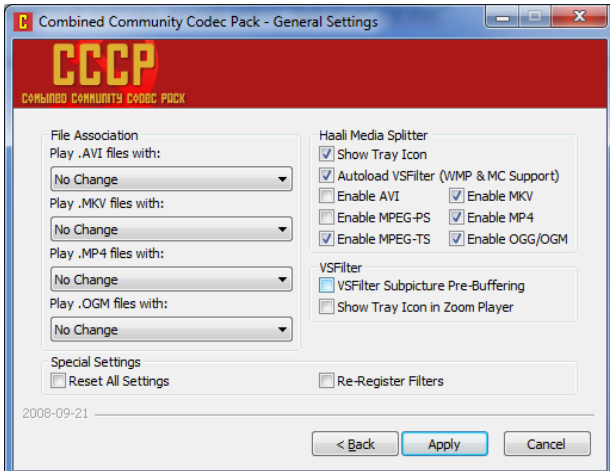

C - If you are encoding videos with subtitles, set your preferences in the haali media splitter options.

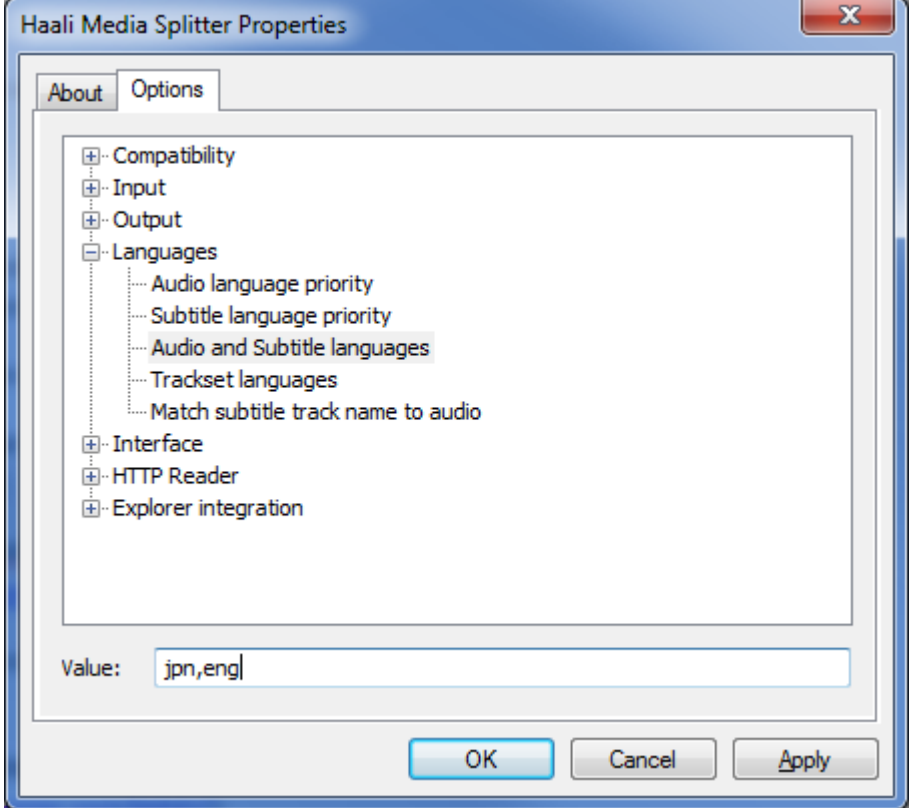

D - In the FFDSHOW Audio and Video settings, you must enable Raw Video and Uncompressed Audio feeds

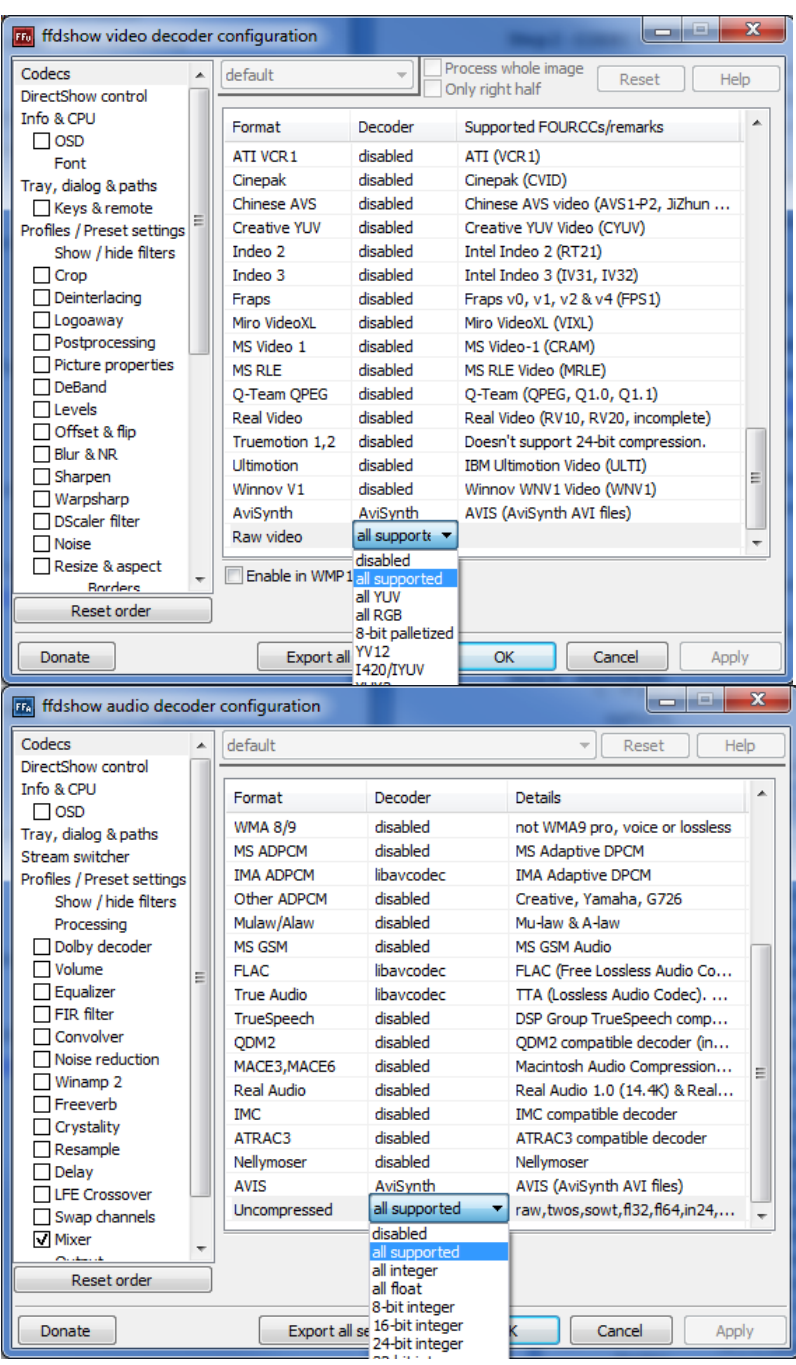

#### **Step 3 - WINDOWS MEDIA ENCODER**

A - Install the Windows Media Encoder (32 bit edition) found at <http://www.microsoft.com/windows/windowsmedia/forpros/encoder/default.mspx> The executable Name is WMEncoder.exe

B- Also install the Windows Media Encoder hotfix found at <http://support.microsoft.com/kb/929182> The executable name is windowsmedia9-kb929182-intl.exe You may need to install this in compatibility mode (Windows 7 Users)

#### **Step 4 -WMCmd SCRIPT**

A - Navigate to C:\AutoVid\Initial Setup Programs\2 - WMCMD

B - Run install.bat (this will simplay rename the old wmcmd.vbs and replace it with the new one.

#### **Step 4 - AVISYNTH**

A - Navigate to C:\AutoVid\Initial Setup Programs\3 - Avisynth

B - Run the executable AviSynth\_080912.exe

#### **Step 5 - OPTIONAL SETUP**

These are user configurable options, which you may or may not want to do.

A - Use The WMV PowerToy to tweak your wmv settings (FOUND IN C:\AutoVid\Initial Setup Programs\Optional) Here are the recommended settings.

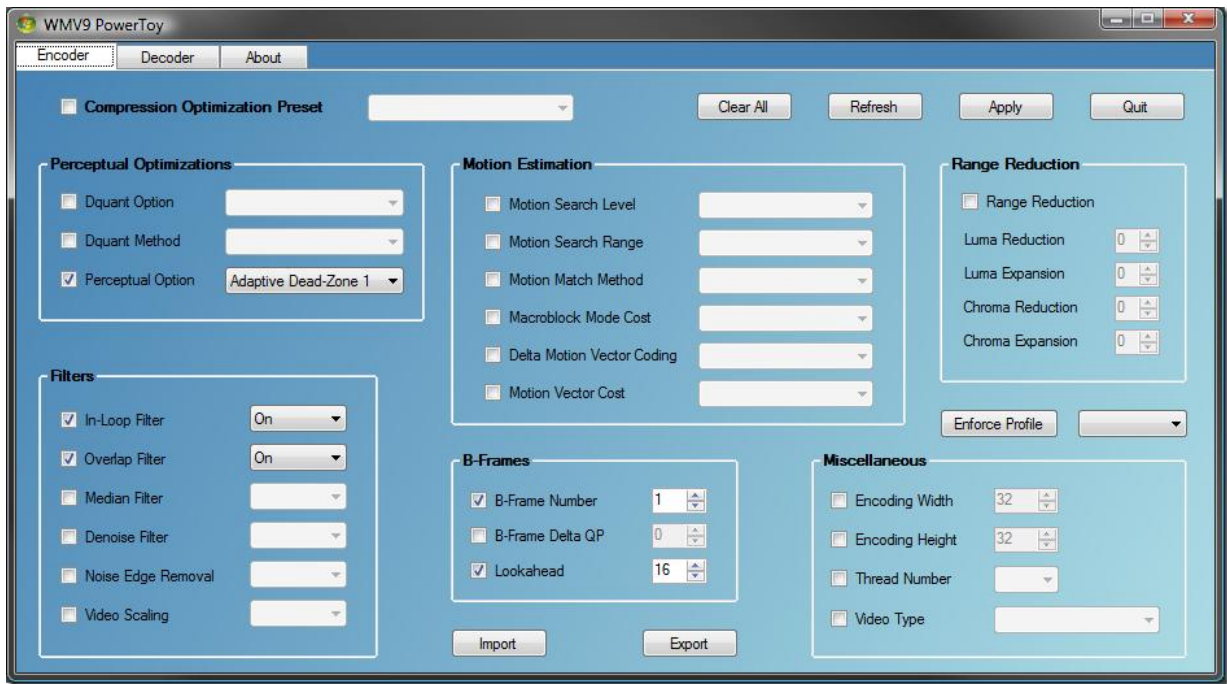

B - There is also CoreAAC in the optional directory. This may or may not be needed depending on the type of file you are trying to encode.

## **AUTOVID JOB CREATION**

Autovid only runs if there are jobs. To create a job use the "Create Job" Shortcut in the AutoVid Folder, That will bring you to the JOB TEMPLATE CREATOR. Follow the on-screen instructions.

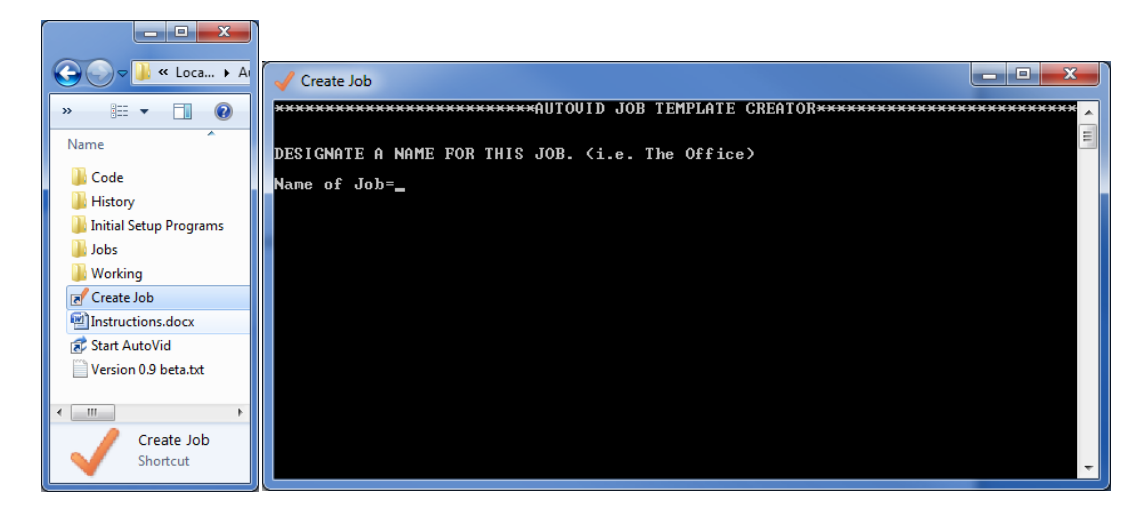

You will be asked to provide a Job Name, Source Directory, Output Directory, VBR Quality setting, Profile Setting and file type to search for.

This will create a job file in the jobs folder. Once you have a job you can now start AutoVid

## **Running AUTOVID**

To run AutoVid, simply click the "Start AutoVid" Shortcut in the AutoVid Folder.

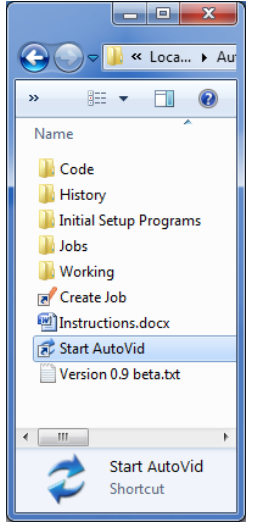

This will start the AutoVid Process, and provided you have configured at least one job, it will run your jobs, hopefully encoding your avi or mkv files in the source folder to wmvs in the destination folder.